## MANUAL DO ALUNO PARA ACESSO ÀS MONITORIAS

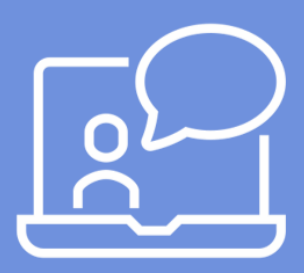

#### 1º passo

Clique aqui e [acesse](https://docs.google.com/spreadsheets/d/1YUe-YlLrT1BaNZo_cPRGM_Iaj5DMTcdA/edit?usp=sharing&ouid=103875280444058833124&rtpof=true&sd=true) a planilha com todas as turmas de monitorias [disponíveis](https://docs.google.com/spreadsheets/d/1YUe-YlLrT1BaNZo_cPRGM_Iaj5DMTcdA/edit?usp=sharing&ouid=103875280444058833124&rtpof=true&sd=true) para você.

#### 2º passo

Filtre por curso e depois pela disciplina na qual você deseja Monitoria.

#### 3º passo

Confira o local onde ocorrerá o atendimento da monitoria, bem como dia da semana e horário.

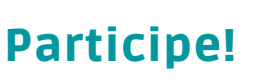

Aproveite essa oportunidade de rever os temas mais importantes que você está cursando neste semestre e tirar suas dúvidas com os monitores disponíveis.

### Dúvidas?

[Clique](https://drive.google.com/file/d/1wbu50UxR3A-LID7Ie90AT60G-apt6J0H/view?usp=sharing) aqui [e](https://drive.google.com/file/d/1wbu50UxR3A-LID7Ie90AT60G-apt6J0H/view?usp=sharing) entre em contato com a equipe local da sua instituição para [esclarecimentos.](https://drive.google.com/file/d/1wbu50UxR3A-LID7Ie90AT60G-apt6J0H/view?usp=sharing)

# **RJUniRitter**

ecossistema ănıma